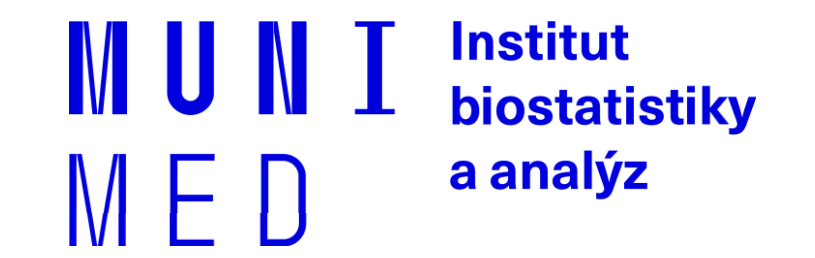

# **Uživatel počítačové sítě**

**Část II**

Daniel Klimeš, Jan Krejčí, Roman Šmíd

### **Osnova**

- 1. Pojmy, termíny
- 2. Připojení k počítačové síti
	- **·** Možnosti připojení, co je zapotřebí, srovnání
- **3. Síťové služby**
	- **DHCP, DNS, HTTP, Email, vzdálený přístup**
- 4. Bezpečnost na síti
	- Hesla, viry, firewall, email, spyware, phishing
- 5. Šifrování, elektronický podpis, elektronická identita a její prokazování
- 6. Český E-government
- 7. Elektronické zdravotnictví ČR
	- **Pro DPS studium**

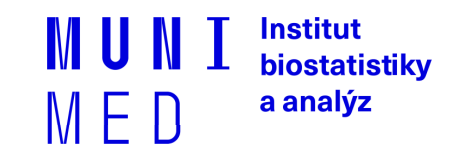

### **Vzájemná komunikace počítačů v síti**

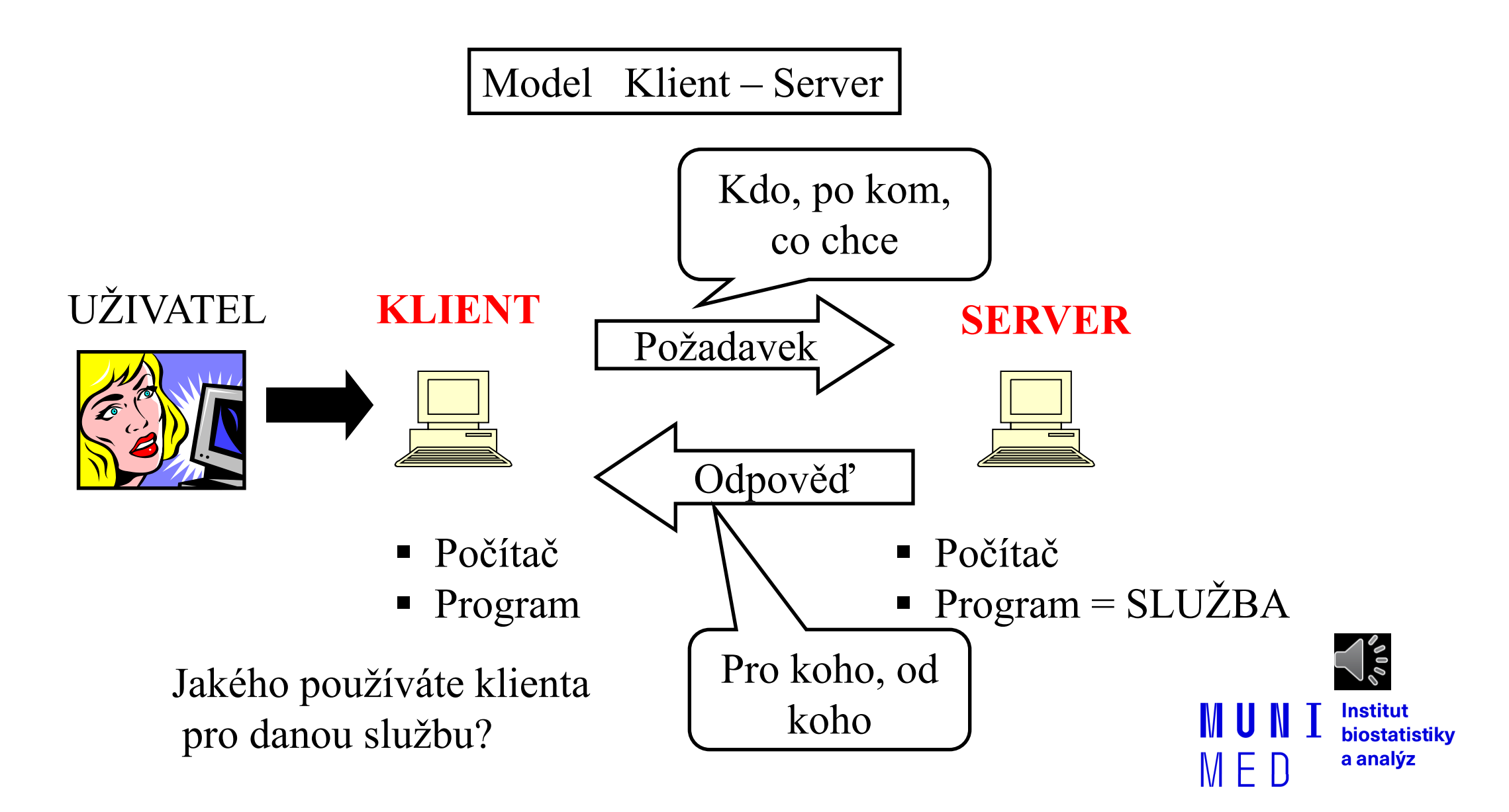

## **Síťové služby**

̶DHCP, DNS

̶HTTP, FTP, SSH, POP3, IMAP, SMTP

̶Typicky jeden server poskytuje více služeb

̶Server je identifikován IP adresou (tel. číslo), služba svým číslem

zvaným port (klapka)

̶Kompletní adresa služby je IP adresa serveru + číslo portu

̶Každá služba má definovaný standardní port, např. HTTP port č. 80

Zobrazení aktuálně využívaných služeb – **cmd + netstat**

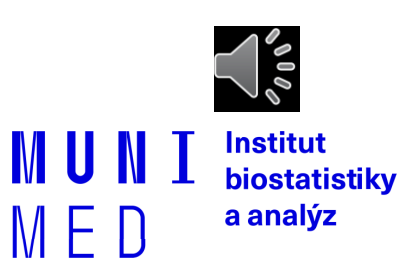

### **Výstup programu netstat**

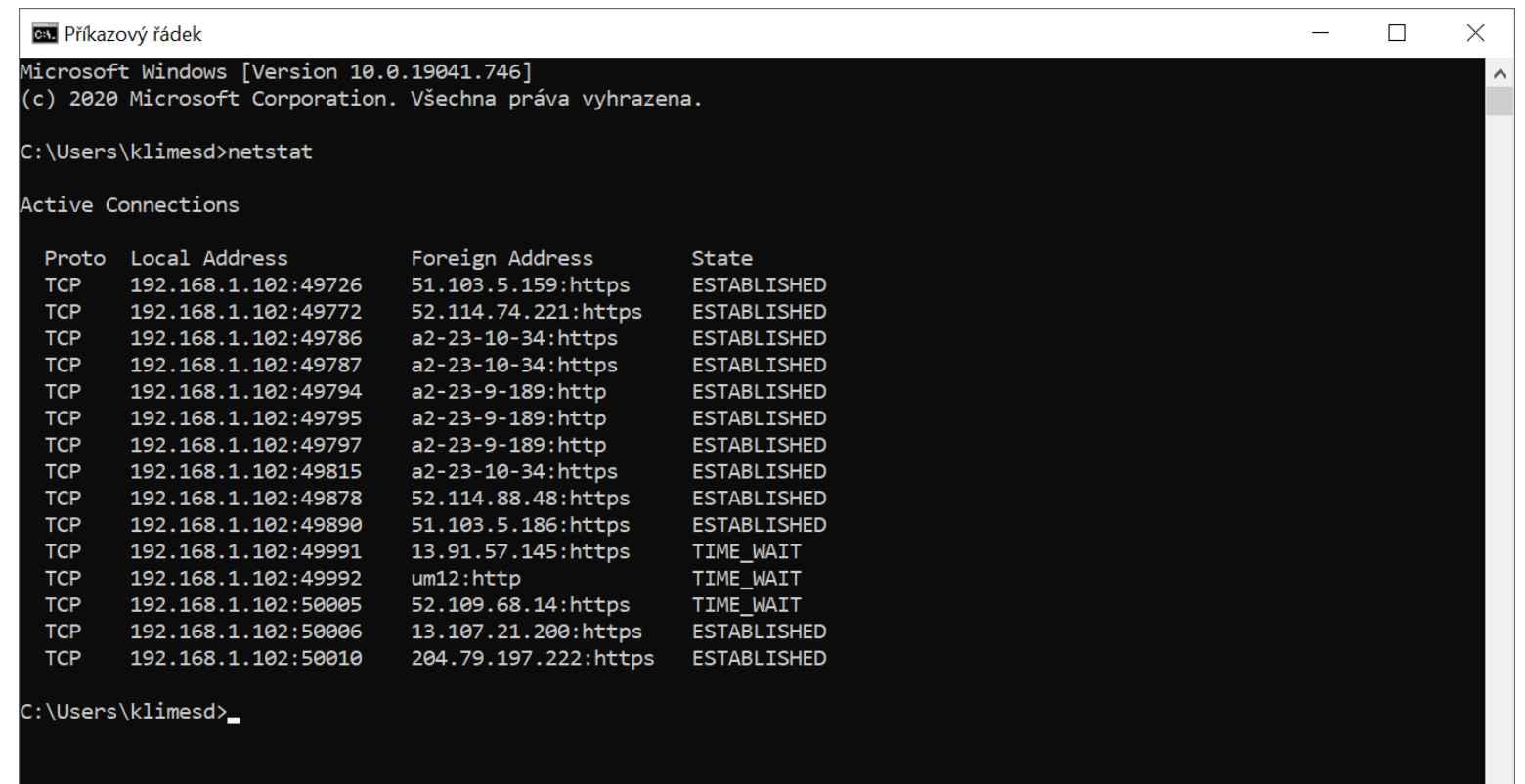

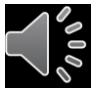

 $\vert$   $\vert$ 

MED

**Institut** MUNI biostatistiky a analýz

### **Služba DHCP**

̶Automatická konfigurace síťového připojení vašeho počítače v lokální síti

̶DHCP protokol nastavuje veškeré parametry nutné pro připojení PC do sítě, zejména ̶**IP adresa** PC (147.251.147.250)

```
̶Maska sítě (255.255.255.0)
```
̶**IP adresa brány** (gateway) (147.251.147.1)

̶**IP adresy DNS serveru** (147.251.26.1)

̶Připojení počítače (síťové karty = MAC adresy) může povolit/zakázat administrátor sítě

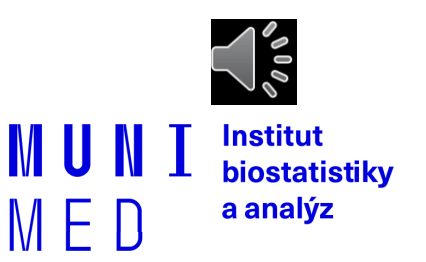

### **DNS služba**

̶Překlad internetových jmen na IP adresy

̶Ne každá IP adresa má definováno internetové jméno

̶Překlad realizují DNS servery, které udržují seznam známých internetových

jmen a případně se dotazují dalších DNS serverů na neznámá jména

□Bez dostupnosti této služby nelze využívat internetová jména, pouze IP adresy

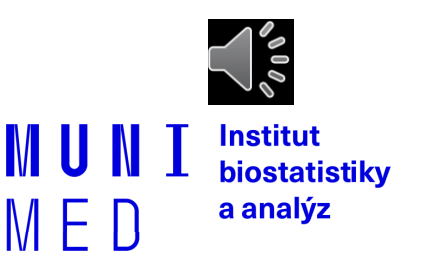

### **Webové stránky HTTP(S)**

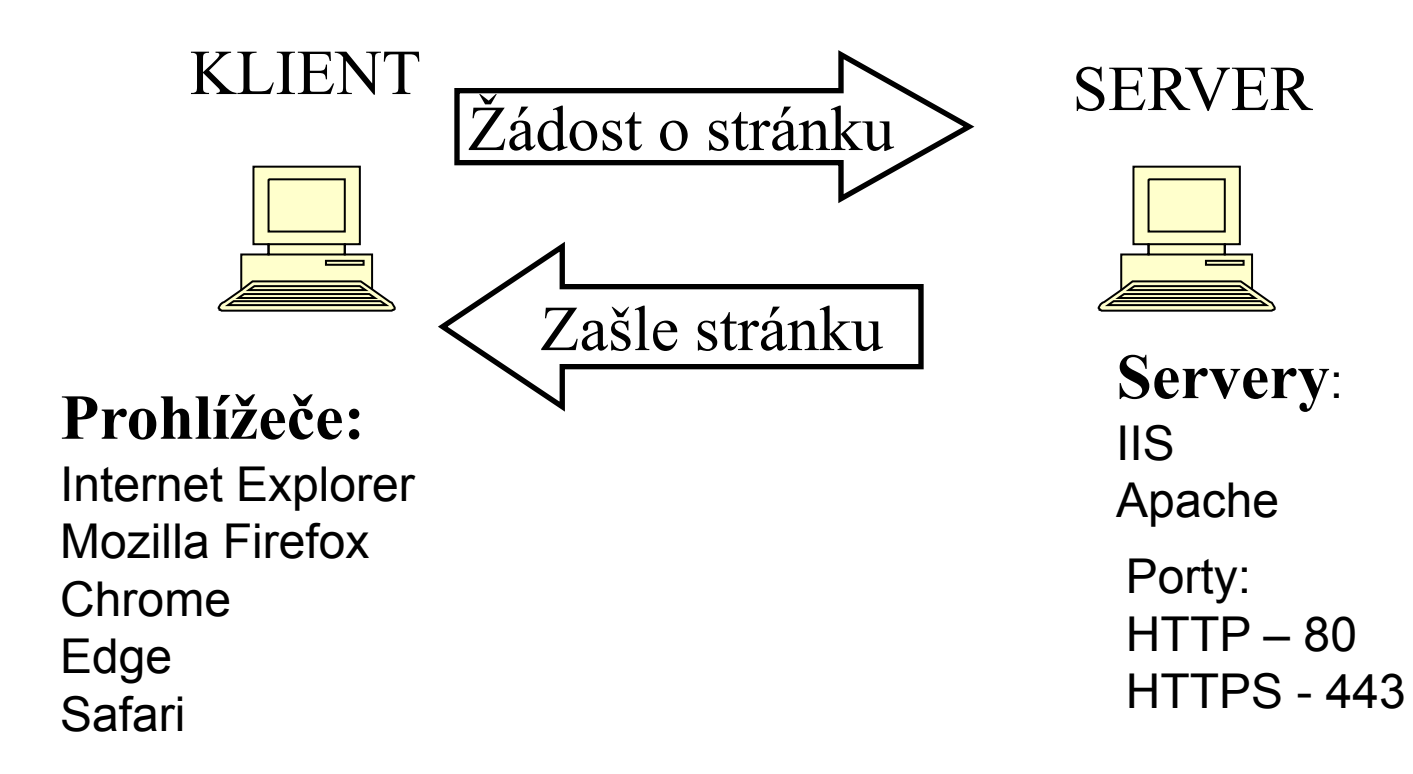

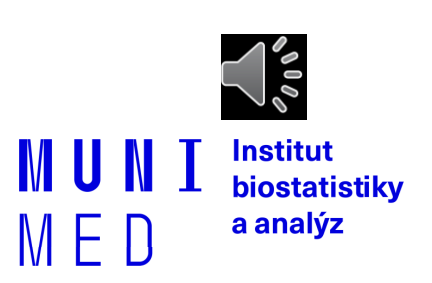

### **HTTP x HTTPS**

- Veškerá komunikace klienta se serverem je šifrována – data jsou během přenosu nečitelná
- HTTPS má vlastní port 443
- Server musí podporovat službu HTTPS
- Významné weby přešly na HTTPS

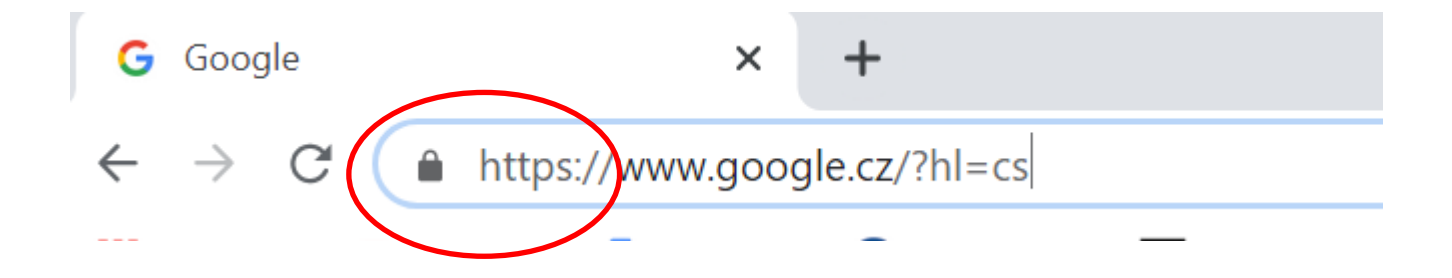

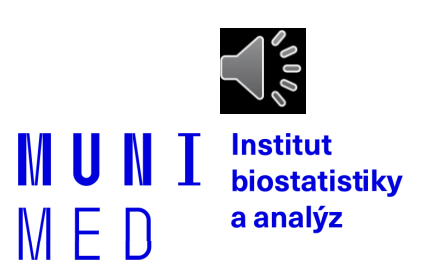

### **COOKIES**

̶Malé soubory ukládané na vašem počítači

̶Svázané s konkrétním serverem

̶Prohlížeč je zasílá s požadavkem na server

̶Server je tvoří/upravuje, posílá prohlížeči

□Server si vás "pamatuje"

**□Kampaň k ochraně soukromí** 

̶Riziko převzetí spojení po vašem přihlášení ke službě □ otevřená WIFI, při nešifrovaném spojení

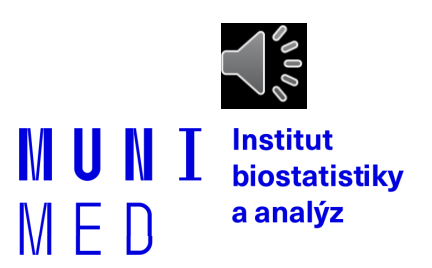

### **Odstranění uložených cookies**

#### **FILE**

̶Možnosti Internetu – Obecné Odstranit…

#### **□Firefox**

̶Nabídka Možnosti – Soukromí Odebrat soubory cookies

□Chrome

̶Nastavení – Ochrana soukromí Vymazat údaje o prohlížení

̶Edge

̶Nastavení – Vymazat údaje o procházení

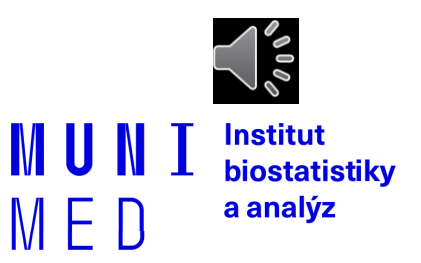

### **Emailové služby**

- E-mailová schránka = soubor(y) primárně ležící na poštovním serveru
- Poštovní servery spolu komunikují přeposílají maily
- E-mailové programy x e-mail přes webové rozhraní
- Služby pro čtení pošty
- Služba pro odesílání pošty

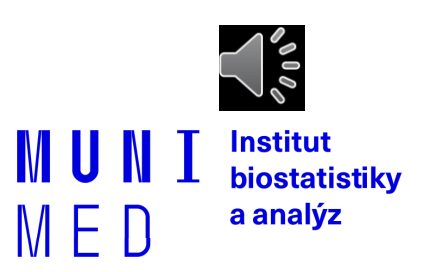

#### **Email přes lokálního klienta**

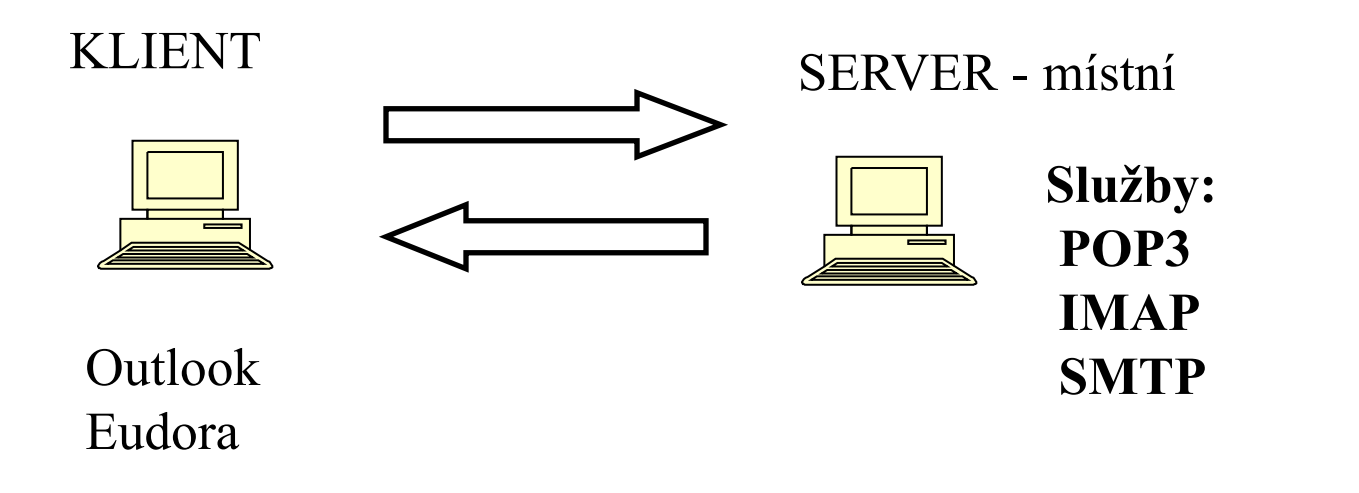

**Email přes webové rozhraní**

 $...$ 

Seznam.cz, centrum.cz, email.cz, gmail, …

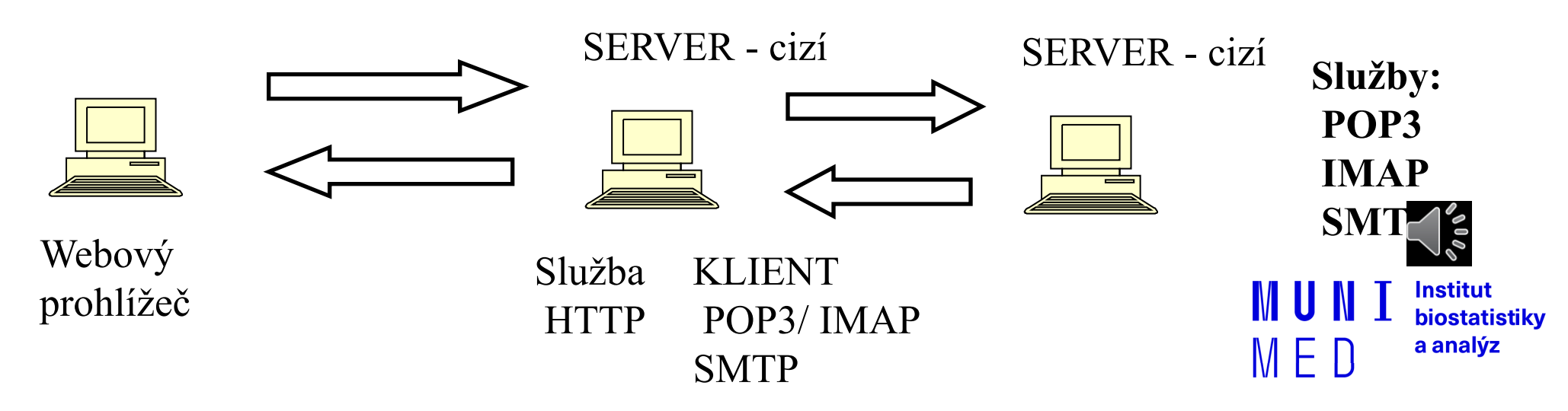

### **Služby POP3 a IMAP**

Zašle všechny nové emaily – celé Odstraní je ze serveru

Třídění emailů do složek na lokálním počítači

Vhodné pro off-line čtení

POP3 IMAP

Zašle pouze hlavičky emailů Obsah emailu zašle až na vyžádání

Všechny emailové složky na serveru

Vhodné při čtení pošty z více počítačů

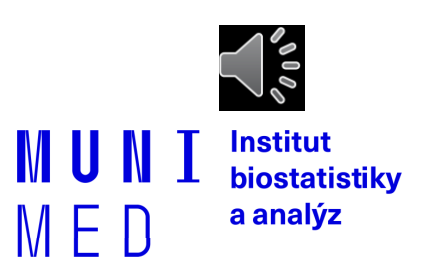

### **Odesílání pošty služba SMTP**

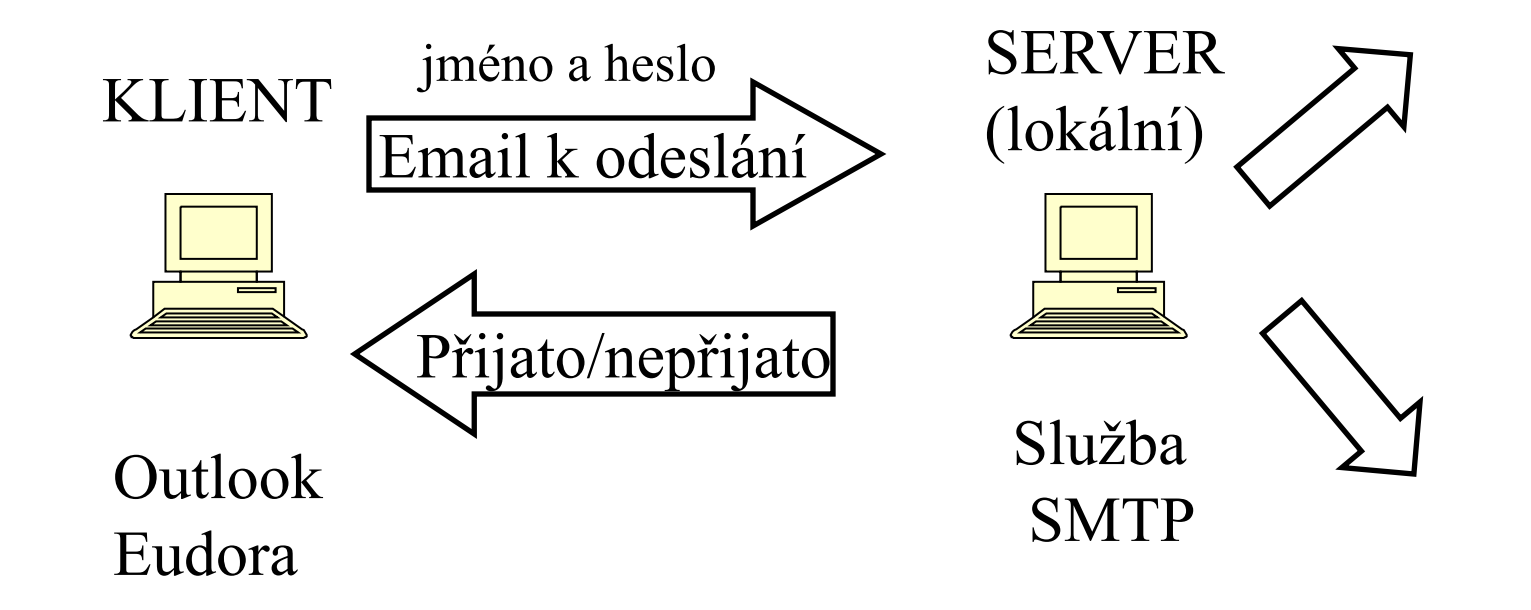

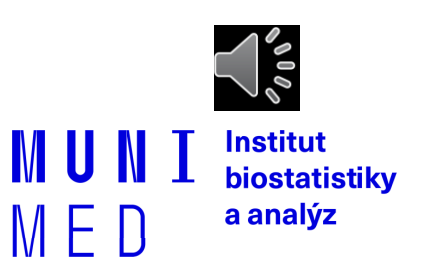

### **VPN (Virtual private network)**

̶Služba simuluje připojení vzdáleného počítače do lokální sítě

□"Tunel" do vzdálené sítě

̶Vzdálenému počítači je přidělena lokální IP adresa

□Vzdálené PC se pak stává "téměř" plnohodnotnou součástí vnitřní

sítě

□<http://vpn.muni.cz/> (OpenVPN)

̶Nutná instalace, administrátorská oprávnění

̶UČO + sekundární heslo

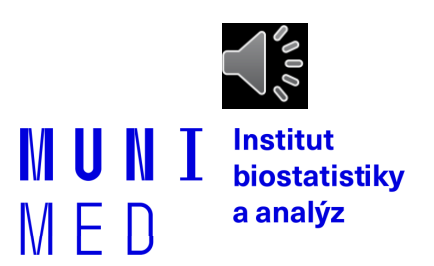

### **VPN MU**

#### ̶**Popis služby**

̶VPN (virtual private network) poskytuje zaměstnancům i studentům přístup do univerzitní sítě například z domu, zahraničí nebo jiné univerzity. Po připojení k VPN se

počítač bude chovat tak, jako by byl připojen přímo k univerzitní síti.

- ̶Studenti a zaměstnanci mohou tak využívat služeb, které jsou dostupné pouze z
	- univerzitní sítě, i když v této síti zrovna nejsou. Po připojení k VPN získáte veřejnou

adresu z rozsahu MU a tím například:

- $\Box$  přístup k placeným informačním zdrojům MU odkudkoliv (seznam dostupných zdrojů pro MU: http://ezdroje.muni.cz/prehled/abecedne.php?lang=cs),
- □ přístup ke službám dostupným pouze ze sítě MU (např. specializovaná zařízení a přístroje nebo přístup k univerzitním licencím).

̶Připojit k VPN můžete například PC s Windows, Mac OSX, Linux nebo jiným, mobilním zařízení s OS Android nebo iOS.

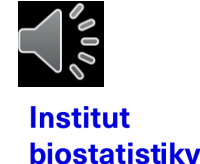

a analýz

## **Další služby**

#### ̶**FTP (SFTP)**

̶**Přenos souborů mezi klientem a serverem**

̶**Klient: např.: WinSCP**

̶**Pro download souborů se již dnes využívá HTTP(S) služba**

### ̶**Vzdálený přístup**

̶**Windows: Vzdálená plocha (Remote desktop)**

**Klient je standardní součástí windows**

#### ̶**SSH**

**Adminstrátorský přístup na servery Klient: např.: Putty**

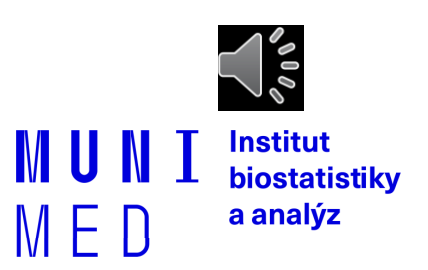

### **Další část:**

- 1. Pojmy, termíny
- 2. Připojení k počítačové síti
	- **·** Možnosti připojení, co je zapotřebí, srovnání
- 3. Síťové služby
	- **-** DHCP, DNS, HTTP, Email, vzdálený přístup
- **4. Bezpečnost na síti**
	- **Hesla, viry, firewall, email, spyware, phishing**
- 5. Šifrování, elektronický podpis, elektronická identita a její prokazování
- 6. Český E-government
- 7. Elektronické zdravotnictví ČR
	- **Pro DPS studium**

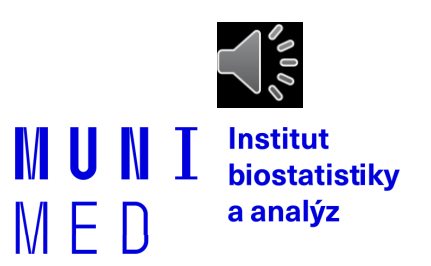